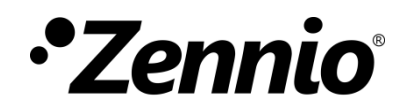

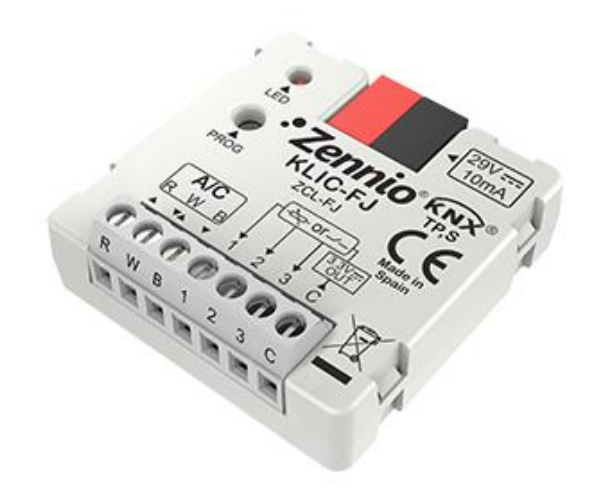

# **KLIC-FJ**

## **Passerelle KNX – RWB pour unités de A/C Fujitsu.**

**ZCL-FJ**

Version du programme d'application: [1.0] Édition du manuel: [1.0]\_a

[www.zennio.fr](http://www.zennio.fr/)

## <span id="page-1-0"></span>**SOMMAIRE**

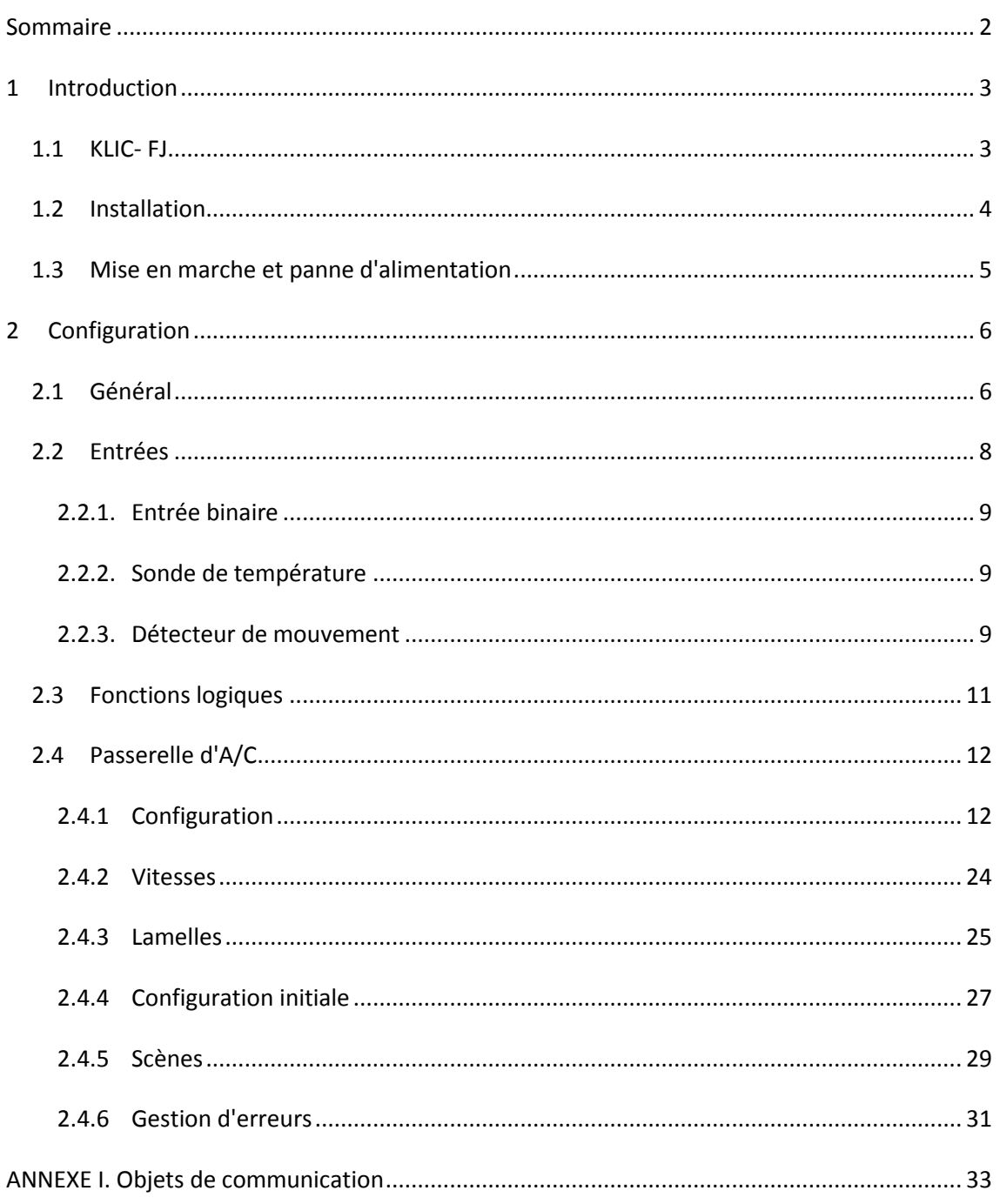

## <span id="page-2-0"></span>**1 INTRODUCTION**

### <span id="page-2-1"></span>**1.1 KLIC- FJ**

Le **KLIC-FJ** de Zennio est une passerelle qui permet la communication **bidirectionnelle** entre un système de contrôle domotique KNX et les systèmes d'air conditionné de **Fujitsu** au travers de trois fils de connexion qui proportionnent.

Grâce à la **bidirectionnalité**, le système d'air conditionné peut être contrôlé depuis l'installation domotique de façon équivalente à celle réalisée par le biais de ses propres contrôles. En même temps, l'état réel de la machine peut être vérifié et envoyé sur le bus KNX pour son contrôle.

Les caractéristiques principales du dispositif sont:

- $\cdot$ **Communication bidirectionnelle** avec unités d'air conditionné Fujitsu au travers des trois fils de connexion qui proportionne: **R**  (tension d'alimentation, 12V)**, W** (communication)**, B** (GND).
- $\cdot$ **Contrôle des fonctions principales** des machines d'A/C Fujitsu: On/Off, température, mode de fonctionnement, vitesse de ventilation, positionnement des lamelles...
- $\cdot$ **Contrôle et identification des erreurs** propres de l'unité d'A/C, mais aussi de celles dérivées du processus de communication avec le KLIC-FJ.
- Jusqu'à **cinq scènes**.
- **Trois entrées analogiques-numériques**, pour la connexion de sondes de température, de détecteurs de mouvement ou de boutons poussoir et interrupteurs binaires.
- $\cdot$ **10 fonctions logiques** multi-opérations personnalisables.
- **Heartbeat** (notification périodique de vie):

#### <span id="page-3-0"></span>**1.2 INSTALLATION**

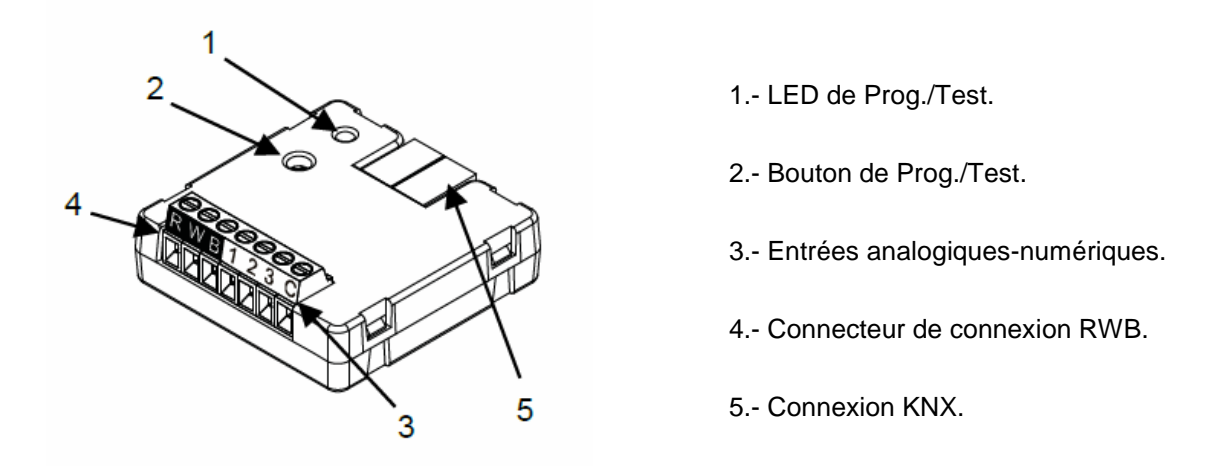

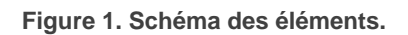

Le dispositif se connecte au bus KNX au moyen des bornes de connections incorporées (5). Lorsque le dispositif est alimenté par la tension du bus, on peut télécharger l'adresse individuelle et le programme d'application du dispositif.

Ce dispositif ne requiert aucune alimentation externe, car il est alimenté par le bus KNX.

Voici une description des éléments principaux:

**Bouton de prog./Test (2)**: un appui court sur ce bouton met le dispositif en mode de programmation et la LED associée (1) s'allume en rouge.

**Note**: *Si ce bouton est maintenu appuyé lors de la connexion du bus, le dispositif passera en mode sûr. La LED se met à clignoter rouge toutes les 0,5 secondes.*

- **Entrées analogiques-digitales (3)**: ports d'entrée pour la connexion d'interrupteurs, de boutons poussoir, de détecteurs de mouvement, de sondes de température, etc.
- **Câble de communication RWB (4)**: fils qui permettent la communication entre le KLIC-FJ et l'unité d'A/C. À tel effet, il faudra connecter ce câble au connecteur correspondant de la carte mère de l'unité.

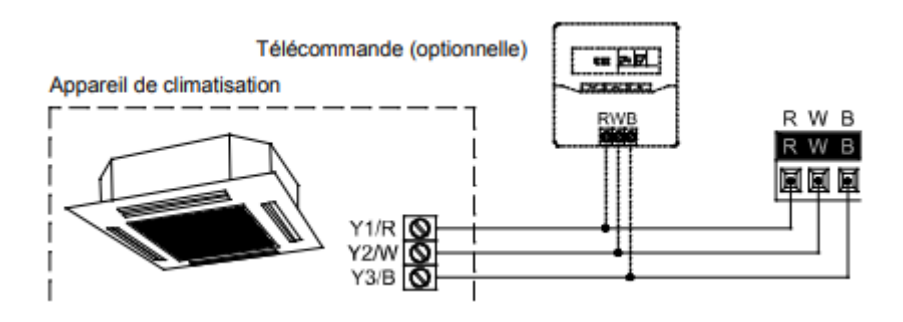

**Figure 2. Connexion du KLIC-FJ à la machine d'A/C.**

**Important**: *Dans le cas où on désire contrôler la machine d'A/C autant au moyen du KLIC-FJ comme de la télécommande câblée de la propre machine d'A/C il faut tenir en compte la configuration maître-esclave assignée à chacun d'eux.* 

Pour plus d'informations sur les caractéristiques techniques du dispositif, ainsi que sur les instructions de sécurité et sur son installation, veuillez consulter le **document technique** inclus dans l'emballage original du dispositif, également disponible sur la page web de Zennio [http://www.zennio.fr.](http://www.zennio.fr/)

#### <span id="page-4-0"></span>**1.3 MISE EN MARCHE ET PANNE D'ALIMENTATION**

En fonction de la configuration, certaines actions spécifiques sont réalisées lors du démarrage du dispositif. L'intégrateur peut configurer un état initial pour le retour après une panne de bus KNX ainsi que l'envoi de certains objets lors de ce retour, comme indiqué plus avant dans le document présent.

D'autre part, lorsqu'une panne d'alimentation se produit, le dispositif interrompt toute action et garde son état de façon à pouvoir le récupérer une fois la tension revenue.

### <span id="page-5-0"></span>**2 CONFIGURATION**

### <span id="page-5-1"></span>**2.1 GÉNÉRAL**

La configuration générale du dispositif permet d'activer les fonctionnalités qui seront requises lors de son fonctionnement:

- $\cdot$ **Heartbeat** (notification périodique de vie):
- **Entrées**: voir section [2.2.](#page-7-0)  $\cdot$
- $\cdot$ **Fonctions logiques:** voir section [0.](#page-10-0)
- $\cdot$ **Passerelle AC**: voir section [0.](#page-11-0)

Cette dernière est celle qui concentre toutes les fonctions propres du KLIC- FJ, relatives à la communication avec l'unité d'A/C et la gestion du système de climatisation.

#### **PARAMÉTRAGE ETS**

Après avoir importé la base de données sous ETS et avoir ajouté le dispositif au projet correspondant, le processus de configuration commence en accédant à l'onglet de paramétrage du dispositif.

En premier lieu, l'onglet Général apparaît, avec les paramètres suivants:

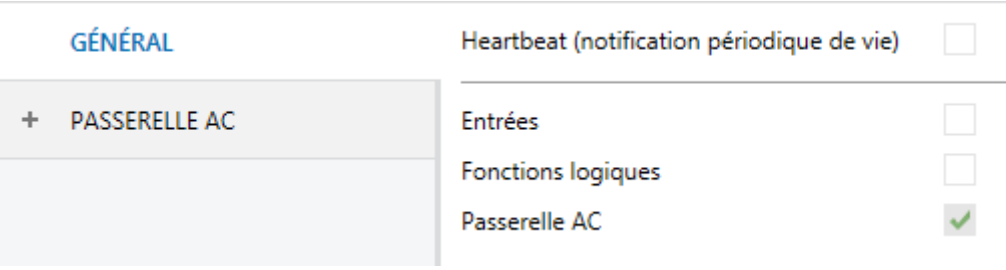

**Figure 3. Général.**

- Lorsque les fonctions **Entrées, Fonctions logiques** et **Passerelle AC** sont activées, les onglets correspondants apparaîtront dans l'arborescence de gauche. Ces fonctions et leurs paramètres seront détaillés par la suite dans ce document. Notez que la fonction **Passerelle AC** est activée en permanence.
- **Heartbeat (notification périodique de vie)**: ce paramètre permet à l'intégrateur d'ajouter un objet de 1 bit ("**[Heartbeat] Objet pour envoyer '1'**") qui sera envoyé périodiquement avec la valeur "1" dans le but d'informer que le dispositif est en fonctionnement (*il continue en vie*).

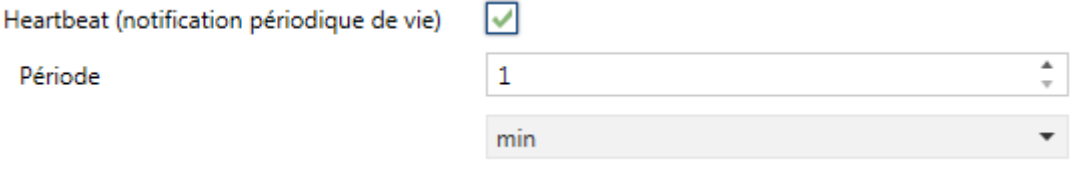

**Figure 4. Heartbeat.**

**Note**: *Le premier envoi après un téléchargement ou une panne de bus se produit avec un retard de jusqu'à 255 secondes, afin de ne pas saturer le bus. Les envois suivants respectent la période paramétrée.*

Indépendamment des paramètres précédents, les objets suivants sont disponibles par défaut:

- "**[AC] On/Off**" et "**[AC] On/Off (état)**": permettent d'allumer (valeur "1") et éteindre (valeur "0") l'unité d'A/C ou consulter son état actuel, respectivement.
- "**[AC] Température de consigne**" et "**[AC] Température de consigne (état)**": permettent d'établir la consigne de température désirée ou lire la valeur actuelle, respectivement. Pour plus d'information, veuillez consulter la section [2.2.1](#page-11-1) .
- "**[AC] Mode**" et "**[AC] Mode (état)**": permettent d'établir le mode de fonctionnement désiré (Automatique, Chauffer, Refroidir, Ventilation ou Sec) ou bien lire le mode actuel, respectivement. Pour plus d'information, veuillez consulter la section [2.2.1](#page-11-1) .
- "**[AA] Vitesse: Contrôle de pourcentage" y "[AC] Vitesse: Contrôle de pourcentage (état):** permettent d'établir la vitesse de ventilation désirée. Pour plus d'information, veuillez consulter la section [2.2.2](#page-23-0) .
- Divers **Objets d'erreur**. Voir section [2.2.6.](#page-30-0)
- **"[AC] Temps d'opération":** permet de connaître les heures de fonctionnement de l'unité. Pour plus d'information, veuillez consulter la section [2.2.1](#page-11-1) .

### <span id="page-7-0"></span>**2.2 ENTRÉES**

Le dispositif dispose de **trois ports d'entrée analogiques-numériques**, pouvant être chacun configuré comme:

- $\cdot$ **Entrée binaire**, pour la connexion d'un bouton poussoir ou d'un interrupteur/capteur.
- $\cdot$ **Sonde de température**, pour connecter une sonde de température Zennio.
- $\cdot$ **Détecteur de mouvement**, pour connecter un détecteur de mouvement/luminosité (comme les modèles ZN1IO-DETEC-P et ZN1IO-DETEC-X de Zennio).

**Important**: *Les anciens modèles de détecteur de mouvement Zennio (par ex., ZN1IO-DETEC ou ZN1IO-DETEC-N) ne fonctionneront pas correctement avec ce dispositif.*

#### **PARAMÉTRAGE ETS**

Lorsque la fonction **Entrées** est activée dans l'onglet Général (voir la section ), les menus déroulants suivants seront disponibles pour sélectionner les fonctions spécifiques requises.

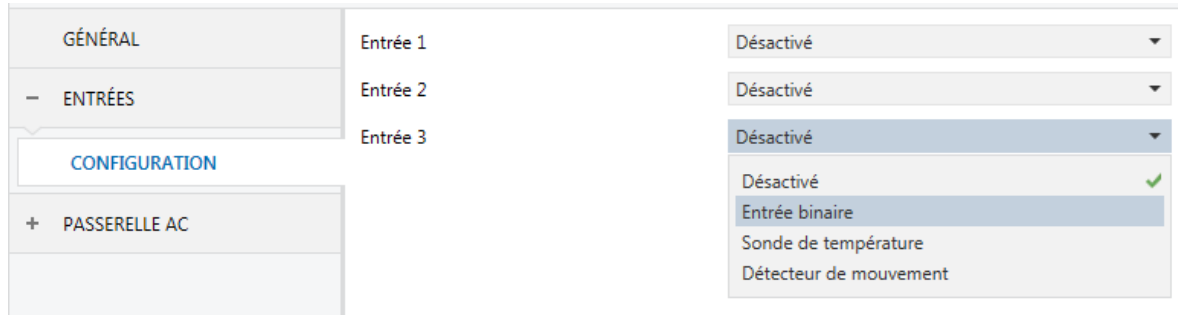

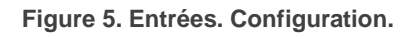

Toutes les entrées sont désactivées par défaut. Selon la fonction sélectionnée pour chaque entrée, des onglets additionnels seront inclus dans le menu de gauche.

#### <span id="page-8-0"></span>2.2.1. ENTRÉE BINAIRE

Veuillez consulter le manuel spécifique "**Entrées binaires**", disponible dans la fiche produit du dispositif dans le site web de Zennio [\(www.zennio.fr\)](http://www.zennio.fr/).

#### <span id="page-8-1"></span>2.2.2. SONDE DE TEMPÉRATURE

Veuillez consulter le manuel spécifique "**Sonde de température**", disponible dans la fiche produit du dispositif sur le site web de Zennio [\(www.zennio.fr\)](http://www.zennio.fr/).

#### <span id="page-8-2"></span>2.2.3. DÉTECTEUR DE MOUVEMENT

Des détecteurs de mouvement (modèles **ZN1IO-DETEC-P** et **ZN1IO-DETEC-X** de Zennio) peuvent être connectés aux ports d'entrée du dispositif.

Veuillez consulter le manuel spécifique "**Détecteur de mouvement**", disponible dans la fiche produit du dispositif dans le site web de Zennio, [\(www.zennio.fr\)](http://www.zennio.fr/).

#### **Note**:

*Le détecteur de mouvement avec la référence ZN1IO-DETEC-P est compatible avec différents dispositifs Zennio. Par contre, en fonction du dispositif auquel il est connecté, la fonctionnalité peut varier légèrement. Il est important d'accéder à la page du produit correspondant pour obtenir le document mentionné.*

- *Les détecteurs de mouvements ZN1IO-DETEC et ZN1IO-DETEC-N ne sont pas compatibles avec le dispositif (ils donneront des résultats erronés s'ils sont connectés à ce dispositif).*
- *Le micro-interrupteur à l'arrière du modèle ZN1IO-DETEC-P devra être mis en position "Type B" pour pouvoir être utilisé avec le dispositif.*

### <span id="page-10-0"></span>**FONCTIONS LOGIQUES**

Ce module permet de réaliser des opérations arithmétiques ou en logique binaire avec des données provenant du bus KNX et d'envoyer le résultat au travers d'objets de communication spécifiquement conçus à tel effet dans l'actionneur.

Le dispositif dispose de **jusqu'à 10 fonctions logiques différentes et indépendantes entre elles**, complètement personnalisables, qui consistent en **un maximum de 4 opérations consécutives chacune**.

L'exécution de chaque fonction peut dépendre d'une **condition** configurable, qui sera évaluée à chaque fois que la fonction **est activée** au moyen d'objets de communication spécifiques et paramétrables. Le résultat, après exécution des opérations de la fonction, peut être aussi évalué suivant certaines **conditions** et être ensuite envoyé (ou non) sur le bus KNX, ce qui pourra être fait à chaque fois que la fonction est exécutée, périodiquement, ou uniquement si le résultat est différent de celui de la dernière exécution de la fonction.

Veuillez consulter le document spécifique "**Fonctions Logiques**" (disponible dans la page du produit dans le site web de Zennio: [www.zennio.fr\)](http://www.zennio.fr/) pour obtenir une information détaillée sur l'utilisation des fonctions logiques et leur paramétrage en ETS.

### <span id="page-11-0"></span>**PASSERELLE D'A/C.**

#### <span id="page-11-1"></span>2.2.1 CONFIGURATION

Le KLIC-FJ permet de superviser et contrôler la machine d'air conditionné de la même manière que depuis la commande câblée de la machine.

Au travers du bus KNX, il est possible d'envoyer vers le KLIC-FJ les ordres de contrôles des fonctions principales suivantes:

- **Allumage/extinction** de la machine d'air conditionné.
- **Mode de fonctionnement**: auto, chaud, sec, ventilation et refroidir.
- **Température de consigne** de la machine, qui peut être modifiée en respectant une fourchette de valeurs dépendante du modèle spécifique de l'unité d'A/C.
- **Vitesse de ventilation**: entre 3 et 4 niveaux, selon le modèle de l'unité d'A/C.
- **Contrôle des lamelles:** contrôle par pas, positionnement directe et mouvement oscillant des lamelles horizontales et verticales, selon le modèle de l'unité d'A/C

D'autre part, le KLIC-FJ permet de configurer les fonctions avancées suivantes:

- **Configuration de contrôle:** permet d'établir le type de contrôle maîtreesclave désiré pour le KLIC-FJ
- **Configuration du type d'erreur:** permet d'établir le type d'erreur de l'unité d'A/C.
- **Limites de température**: permet de limiter la fourchette des températures de consigne que le dispositif peut envoyer à la machine.
- **Température de référence externe:** permet d'activer un objet pour utiliser une température de référence externe à l'unité, proportionné par une sonde de température.
- **Temps d'opération:** permet de connaître les heures de fonctionnement de l'unité d'A/C.
- **Extinction automatique**: permet d'éteindre la machine temporairement (après un retard établi par paramètre) si un changement d'état de l'objet de communication associé se produit.
- **Configuration initiale**: permet de définir la valeur initiale désirée pour les états de l'unité d'A/C après la programmation ou la réinitialisation du dispositif.
- **Scènes**: permet de définir des ambiances de climatisation prédéfinies, qui pourront être activées à réception de valeurs de scènes depuis le bus.

Ces fonctions impliquent des changements d'état de la machine, c'est pour cette raison que celle-ci informe périodiquement le KLIC-FJ sur son état actuel. Lorsque le dispositif détecte un changement, il met à jour les **objets d'état** et il les envoie sur le bus KNX. Ainsi, le dispositif met à disposition la fonction de **gestion d'erreurs** (voir section [2.2.6\)](#page-30-0), qui permet l'envoi sur le bus de messages dans le cas où la machine d'A/C notifie une erreur.

#### **PARAMÉTRAGE ETS**

L'onglet Configuration de la passerelle d'air conditionné dispose des paramètres suivants:

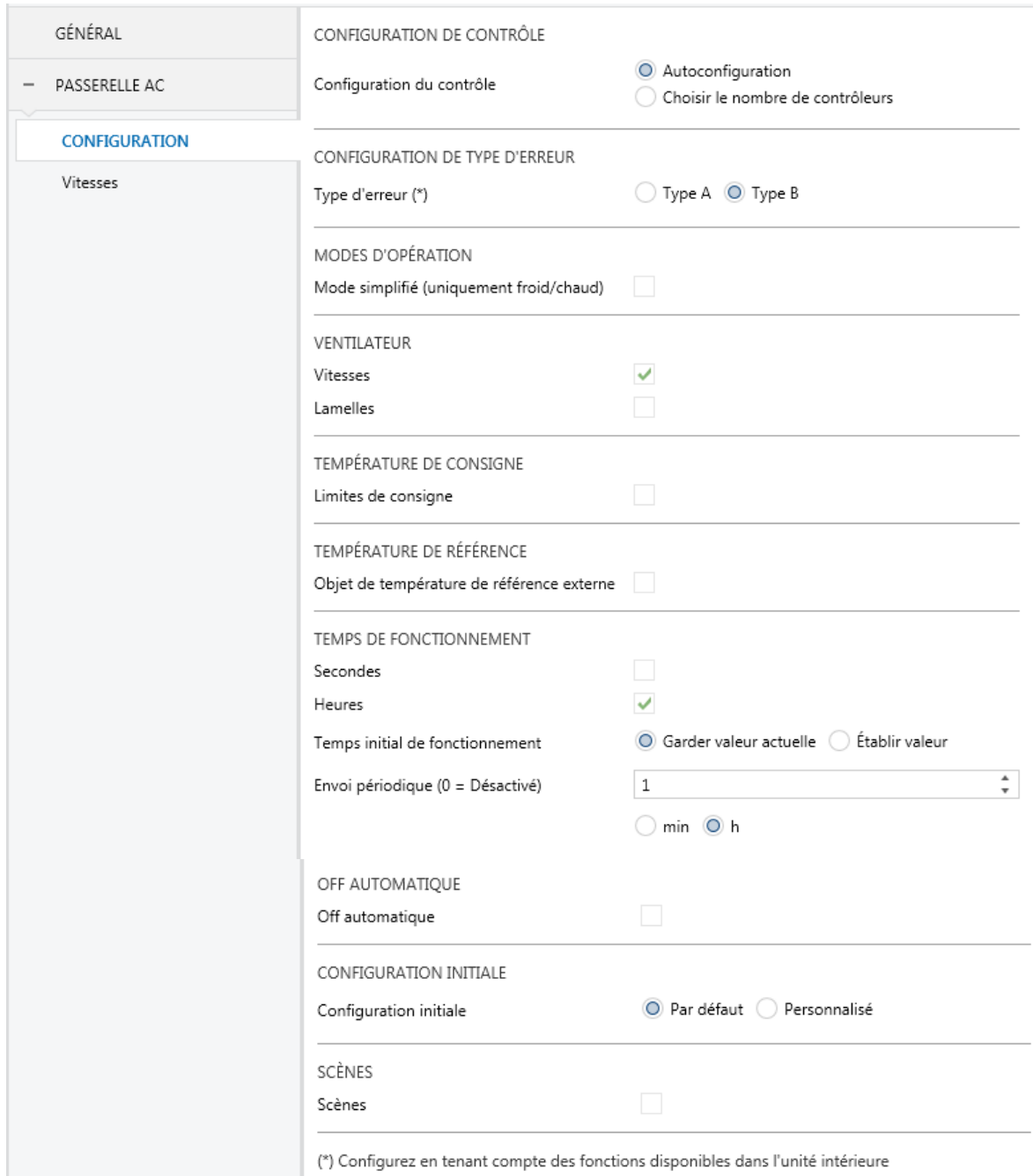

**Figure 6. Passerelle d'A/C. Configuration.**

#### **CONFIGURATION DE CONTRÔLE**

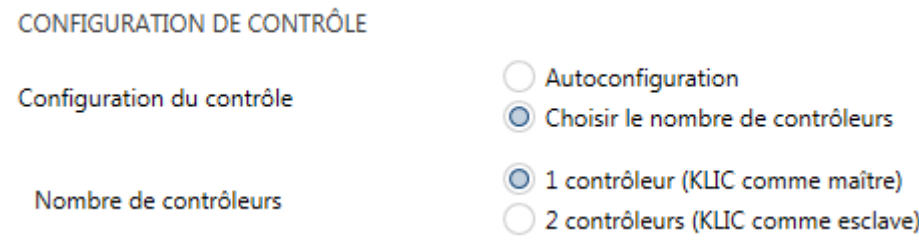

**Figure 7. Passerelle d'A/C. Configuration. Configuration de contrôle:**

- **Configuration de contrôle:** le contrôle de l'unité d'A/C peut se réaliser en utilisant uniquement le KLIC-FJ ou en simultané avec la télécommande câblée de Fujitsu. C'est pour cela que l'on peut configurer le KLIC-FJ des façons suivantes:
	- > "Auto configuration": le KLIC-FJ se configurera comme maître ou esclave en fonction de si il y a ou non une télécommande câblée additionnelle connectée à l'unité d'A/C
	- "Choisir le nombre de contrôleurs": permet de sélectionner si on dispose de 1 ou 2 contrôleurs dans l'installation. À choisir cette option apparaît le paramètre **Nombre de contrôleurs** avec les options suivantes:
		- "1 Contrôleur (KLIC comme maître)": se configure le KLIC-FJ comme maître.
		- "2 Contrôleur (KLIC comme esclave)": se configure le KLIC-FJ comme esclave, pour que la télécommande câblée puisse fonctionner comme maître.

**Important:** il faut suivre le processus suivant d'installation pour un fonctionnement correcte (spécialement si on utilise la télécommande câblée additionnelle):

- *1. Déconnecter l'alimentation de l'installation.*
- *2. Connecter les contrôleurs à l'unité d'A/C (le KLIC-FJ avec le programme d'application téléchargé au préalable).*
- *3. Connecter l'alimentation de l'installation.*

L'avantage principale de l'option de auto configuration est qu'il n'est pas nécessaire un téléchargement de ETS si on veut rajouter ou quitter la télécommande câblée ultérieurement, il sera simplement suffisant de quitter l'alimentation de l'installation, connecter/déconnecter la télécommande câblée et remettre l'alimentation.

#### **CONFIGURATION DU TYPE D'ERREUR**

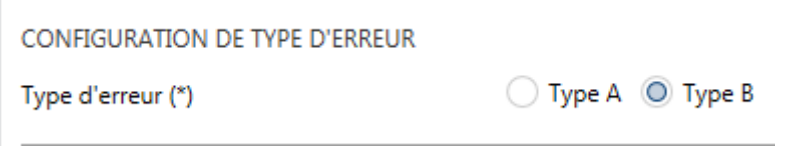

**Figure 8. Passerelle d'A/C. Configuration. Configuration du type d'erreur.**

Selon le modèle de la machine d'A/C, Fujitsu définie deux **types d'erreur:**

- "Type A":
	- ▶ Unités RAC non inverter.
	- Unités RAC inverter (jusqu'aux modèles type A).
	- Unités VRF, J, S & V-Séries.
- "Type B":
	- Unités RAC inverter (nouveaux modèles type G).
	- Unités VRF, J, S & V-Séries.

**Important**: *Il faut configurer le type d'erreur qui correspond avec le modèle d'unité d'A/C à contrôler.*

#### **MODES D'OPÉRATION**

**MODES D'OPÉRATION** ☑ Mode simplifié (uniquement froid/chaud)

**Figure 9. Passerelle d'A/C. Configuration. Mode de fonctionnement.**

Le KLIC-FJ permet de contrôler le mode de fonctionnement de climatisation de l'appareil d'A/C au travers des objets suivants, disponibles par défaut:

- $\cdot$ "**[AC] Mode**": objet de 1 byte qui permet de sélectionner le mode de fonctionnement de la climatisation. Ne seront prises en compte que les valeurs de l'objet qui correspondent avec certains des modes disponibles dans la machine Fujitsu, qui apparaissent dans la [Tableau](#page-16-0)  [1.](#page-16-0)
- $\cdot$ "**[AC] Mode (état)**": objet de 1 byte qui permet de connaître l'état du mode de fonctionnement de la climatisation.

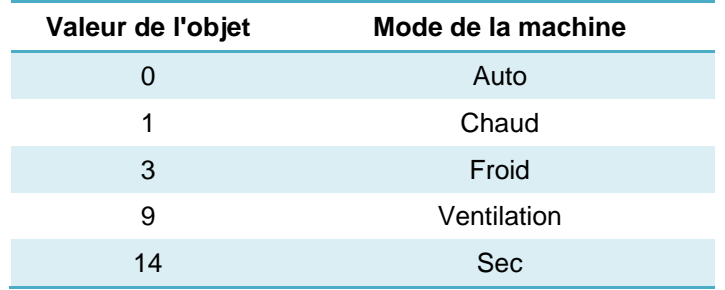

**Tableau 1. Modes de fonctionnement de la climatisation.**

<span id="page-16-0"></span>En plus, un mode simplifié pour les modes froid et chaud peut être activé par paramètre.

- $\cdot$ **Mode simplifié**: en plus des objets d'un byte "**Mode**" et "**Mode (état)**", disponibles par défaut, il est possible de modifier et de consulter le mode de fonctionnement au moyen des objets binaires suivants, qui sont disponibles lorsque ce paramètre est activé:
	- "**[AC] Mode simplifié**": qui permet de passer en mode Refroidir à réception d'un "0" et en mode Chauffer à réception d'un "1".
	- "**[AC] Mode simplifié (état)**", qui envoie la valeur "0" lorsque les modes Refroidir ou Sec sont activés et la valeur "1" lorsque le mode Chauffer est activé. Le mode Ventilation et Automatique ne se verront pas reflété dans la valeur de cet objet.

#### **VENTILATEUR**

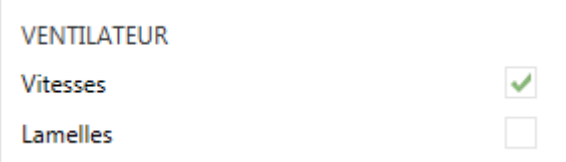

**Figure 10. Passerelle d'A/C. Configuration. Ventilateur.**

Permet de configurer les contrôles de ventilation. Les options disponibles sont les suivantes:

- **Vitesses**: activé par défaut, vu que toutes les unités disposent de vitesses de ventilation. Voir section [2.2.2.](#page-23-0)
- **Lamelles**: active la fonction des lamelles dans le ventilateur. Voir section [2.2.3.](#page-24-0)

#### **TEMPÉRATURE DE CONSIGNE**

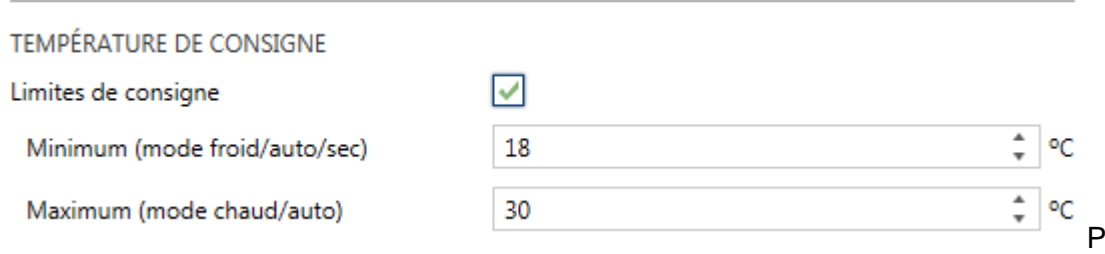

**Figure 11. Passerelle d'A/C. Configuration. Température de consigne.**

our le contrôle de la consigne de température, les objets suivants sont activés par défaut:

- $\cdot$ "**[AC] Température de consigne**": objet de 2 bytes qui permet d'établir différentes valeurs décimales de températures dans l'intervalle [10º-32º].
- $\cdot$ "**[AC] Température de consigne (état)**": objet de 2 bytes qui indique l'état de la température de consigne.

**Note**: *Une valeur X.Y sera arrondie à X.0u si [Y < 5] et à X.5 si [Y ≥ 5].*

L'objet d'état sera mis à jour à la dernière valeur de température de consigne reçue de l'A/C après un cycle de communication complet et sera envoyée au bus KNX à chaque fois que la valeur change.

Des limites pourront être activées par paramètre:

- $\cdot$ **Limites de consigne**: permet de limiter les valeurs permises pour la température de consigne (par le bas pour les modes Refroidir, Sec et Auto et par le haut pour les modes Chauffer et Auto; pour le mode Ventilation, ces limites ne seront pas prises en compte), en respectant les limites de l'échelle prédéfinie par l'unité d'A/C. Lorsque le dispositif reçoit un ordre pour envoyer à l'unité d'A/C une consigne supérieure (ou inférieure) aux limites configurées, il enverra en réalité la valeur de la limite.
	- **Minimum (modes refroidir / auto / sec)**: établit la limite inférieure.
	- **Maximum (modes chauffer / auto)**: établit la limite supérieure.

Lorsque ces limites sont activées, plusieurs objets sont mis à disposition pour pouvoir modifier ces limites en temps d'exécution. Les valeurs de ces objets seront restreintes à l'intervalle définie par les limites absolues établies par la machine même (10ºC y 32ºC):

- $\cdot^{\bullet}$ "**[AC] Consigne de température: limite inférieure**": objet de 2 bytes qui permet de changer la limite inférieure en temps d'exécution.
- $\cdot$ "**[AC] Consigne de température: limite inférieure (état)**": objet de 2 bytes qui indique l'état de la limite inférieure.
- $\cdot$ "**[AC] Consigne de température: limite supérieure**": objet de 2 bytes qui permet de changer la limite supérieure en temps d'exécution.
- $\cdot$ "**[AC] Consigne de température: limite supérieure (état)**": objet de 2 bytes qui indique l'état de la limite supérieure.

#### **Note**:

- $\cdot$ *Dans le cas où [Minimum] ≥ [Maximum], les limites ne seront pas pris en compte durant le mode auto pour cause d'incohérence. Dans ce cas les valeurs par défaut seront utilisées.*
- $\cdot$ *Durant la configuration du programme d'application sous ETS, ces paramètres ne peuvent prendre que des valeurs entières.*

*Cependant, en temps d'exécution, les objets associés permettent des valeurs décimales.*

#### **TEMPÉRATURE DE RÉFÉRENCE**

TEMPÉRATURE DE RÉFÉRENCE

Objet de température de référence externe  $\sqrt{\phantom{a}}$ 

**Figure 12. Passerelle d'A/C. Configuration. Température de consigne.**

 $\cdot$ **Objet de température de référence externe: active l'objet "[A/C] Température de référence externe"** de 2 bytes, dont la finalité est de recevoir les valeurs de température d'une sonde externe à la machine et que celles-ci soient les valeurs que prend en compte la machine d'A/C pour réaliser le contrôle de la température (au lieu d'employer les valeurs mesurées internement).

Si passé 3 minutes, il ne se reçoit pas de valeurs de température, il se fera le contrôle avec la sonde interne de la machine comme si cette option n'avait pas été activée. Si la valeur de la température externe revient à être reçue, le contrôle avec la température de référence externe se fera de nouveau. L'échelle des valeurs permise est [0-53.5]ºC, si se reçoit une valeur en dehors de cette échelle permise par la température de référence externe, celle-ci sera ignorée.

#### **TEMPS D'OPÉRATION**

Se permettra de connaître les heures de fonctionnement de la machine d'A/C au travers de l'objet de 2 bytes "**[A/C] Temps d'opération**". Cet objet peut se lire et s'actualiser en temps d'exécution.

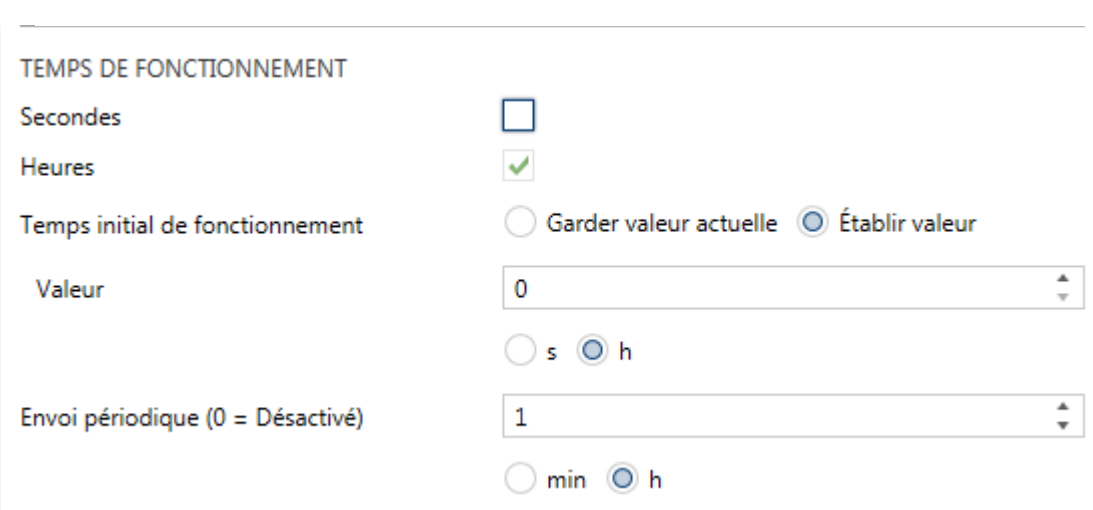

**Figure 13. Passerelle d'A/C. Configuration. Temps d'opération.**

De plus, depuis ETS il peut se configurer

- **Temps d'opération initiale**, en tenant disponible les options:
	- "Maintenir la valeur actuelle": option activée par défaut, laquelle maintient la valeur précédente au téléchargement.
	- > "Etablir valeur": permet d'établir une valeur initiale pour le temps d'opération.
- **Envoi périodique:** période de retransmission (en heures) du temps d'opération, si s'établit à 0 l'envoi périodique sera désactivé.

Lorsque l'objet du temps d'opération atteint sa valeur maximale (65535 heures), il s'enverra par le bus (paramétré ou non, l'envoi de celui-ci) et restera à cette valeur jusqu'à ce que l'utilisateur décide de la réinitialiser.

#### **EXTINCTION AUTOMATIQUE**

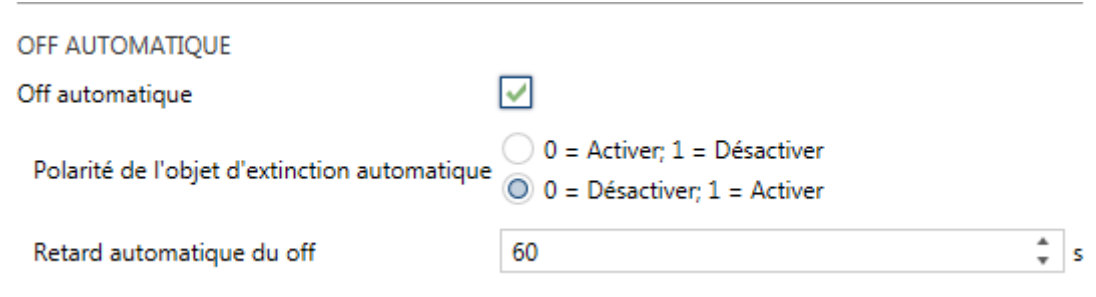

**Figure 14. Passerelle d'A/C. Configuration. Extinction automatique.**

**Extinction automatique**: active les objets binaires "**[AC] Extinction automatique**" et "**[AC] Extinction automatique (état)**", qui permet d'éteindre la machine de manière temporelle ou lire l'état actuel respectivement. Typiquement, cet objet sera associé à un capteur d'ouverture de fenêtre ou d'autres évènements. Si l'unité intérieure est déjà éteinte, cette fonction sera appliquée quand même, ne pouvant pas être rallumée jusqu'à réception de la valeur "0" sur l'objet correspondant.

Pendant l'état d'extinction automatique, le dispositif continuera à tenir en compte n'importe quel ordre de contrôle qu'il reçoit (consigne de vitesse de ventilation, etc.), mais qui ne sera appliqué qu'une fois sortie de cet état.

- **Polarité de l'objet de Off automatique**: établit la polarité de l'objet antérieur: "0=Désactiver; 1=Activer" ou "0=Activer; 1=Désactiver".
- **Retard de l'extinction automatique**: permet de choisir le temps, en secondes, après lequel le dispositif effectuera l'extinction automatique de l'unité d'air conditionné. La réception d'un ordre d'extinction pendant le retard interrompra la temporisation. On pourra modifier ce retard en temps d'exécution au moyen de l'objet "**[AC] Extinction automatique: retard".** À envoyer la valeur "0", se désactive la fonctionnalité de l'extinction automatique.

**Note**: *Les ordres d'allumage envoyés vers l'unité d'A/C depuis une télécommande câblée auront préférence sur ce mode.*

#### **CONFIGURATION INITIALE**

**Figure 15. Passerelle d'A/C. Configuration. Configuration initiale.**

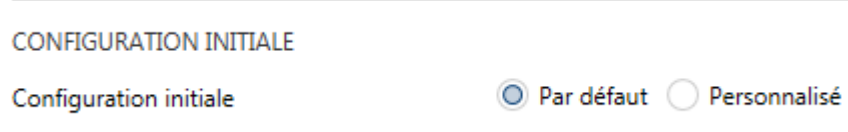

 $\cdot$ **Configuration initiale**: établit l'état initial que le dispositif enverra à la machine d'A/C après un téléchargement ou une réinitialisation du dispositif:

- > "Par défaut": l'état initial sera le dernier état enregistré par le dispositif.
- > "Personnalisé": voir section [2.2.4.](#page-26-0)

#### **SCÈNES**

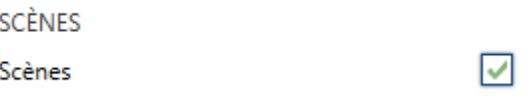

**Figure 16. Passerelle d'A/C. Configuration. Scènes.**

**Scènes**: permet d'établir jusqu'à cinq scènes, °. consistant chacune en une combinaison d'ordres à envoyer à la machine d'air conditionné lors de la réception d'une valeur de scène déterminée depuis le bus. Voir section [2.2.5.](#page-28-0)

#### <span id="page-23-0"></span>2.2.2 VITESSES

La fonction de ventilation permet l'envoi d'ordres à la machine d'A/C pour commuter les niveaux de ventilation disponibles. Pour cela, le dispositif offre un contrôle de type **pourcentage**. Aussi, le dispositif permet l'activation du **mode automatique** du contrôle de la ventilation.

Pour configurer ces options, il est recommandé de consulter le manuel de l'utilisateur de l'unité d'A/C.

#### **PARAMÉTRAGE ETS**

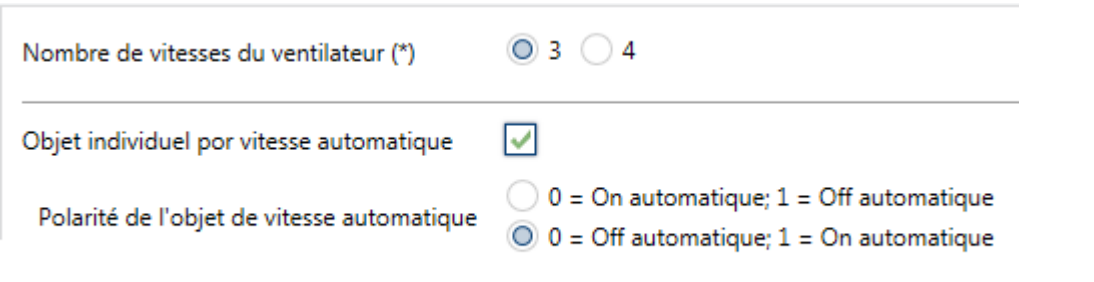

(\*) Configurez en tenant compte des fonctions disponibles dans l'unité intérieure

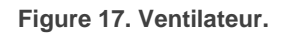

En activant cette fonction, l'onglet Ventilation apparaîtra dans le menu de gauche.

Les paramètres qui apparaissent dans cet onglet sont les suivants:

 $\cdot$ **Nombre de vitesses du ventilateur**: permet de définir le nombre de niveaux de vitesse de ventilation disponibles dans l'unité d'A/C, qui pourra être de **3 ou 4**. Ce paramètre détermine les valeurs des objets d'un byte "**[AC] Ventilateur: contrôle de pourcentage**" et "**[AC] Ventilateur: contrôle pourcentage (état)**" qui permettent d'établir et de lire la vitesse respectivement. Les tables suivantes reflètent les valeurs de pourcentage qui correspondent aux différents niveaux:

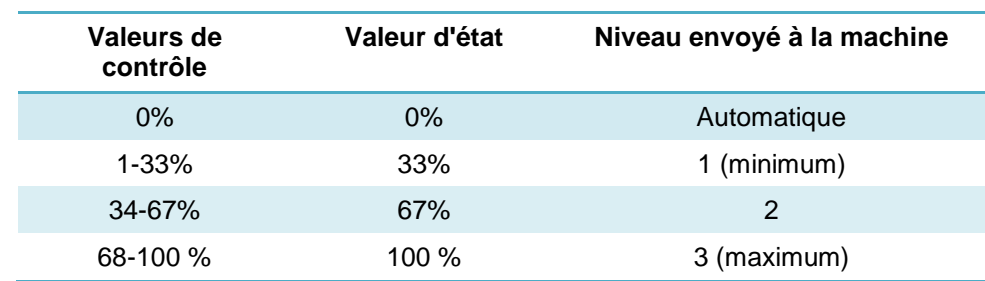

#### > Trois niveaux (+ automatique)"

 **Tableau 2. Vitesse de ventilation (trois niveaux)**

#### "Quatre niveaux (+ automatique)"

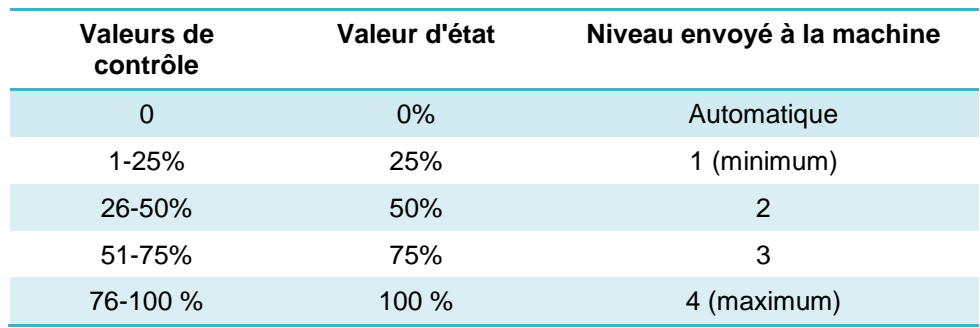

 **Tableau 3. Vitesse de ventilation (quatre niveaux)**

**Objet individuel pour mode automatique**: active les objets binaires "**[AC] Ventilateur: automatique**" et "**[AC] Ventilateur: automatique (état)**" qui permettent d'activer/désactiver le mode automatique ou lire l'état actuel, respectivement.

 **Polarité de l'objet de vitesse automatique**: établit la polarité des objets précédents " $0 =$  Automatique Off,  $1 =$  Automatique On" ou " $0 =$ Automatique On; 1 = Automatique Off".

**Note**: *Du à des restriction propre de Fujitsu, en mode air sec, la machine établit toujours la ventilation au niveau automatique.*

#### <span id="page-24-0"></span>2.2.3 LAMELLES

 $\cdot$ 

La fonction Lamelles permet l'envoi d'ordres à la machine d'A/C pour commuter les positions des lamelles (ou des grilles) qui dirigent le flux d'air. Pour ce faire, le dispositif offre deux contrôles de type **pourcentage** et de type **binaire**.

Aussi, le dispositif permet l'activation du **mode oscillant** des lamelles.

Pour configurer ces options, il est recommandé de consulter le manuel de l'utilisateur de l'unité d'A/C.

#### **PARAMÉTRAGE ETS**

En activant cette fonction, l'onglet Lamelles apparaîtra dans le menu de gauche, où les paramètres suivants sont disponibles:

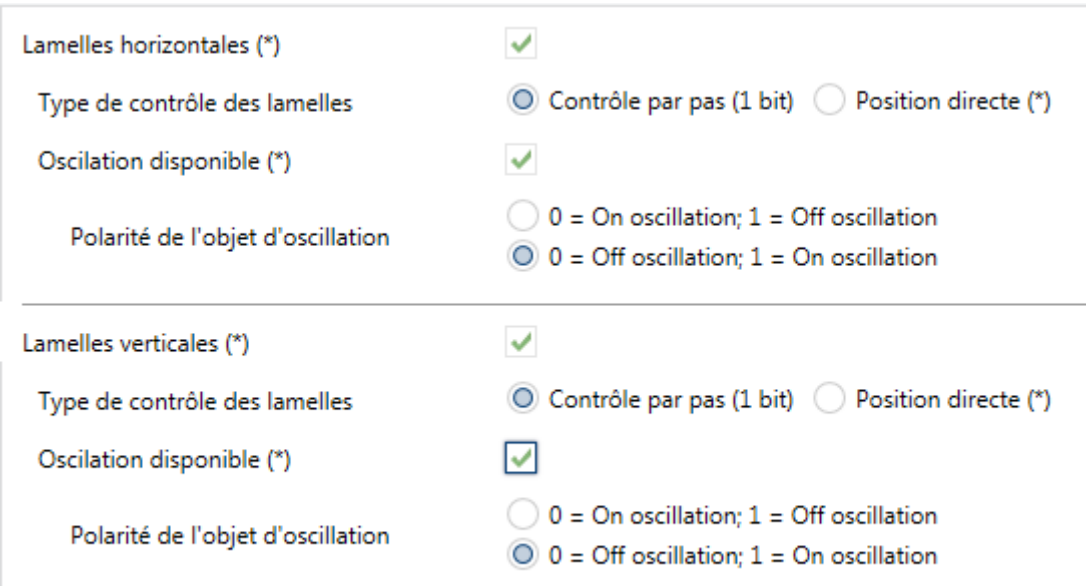

(\*) Configurez en tenant compte des fonctions disponibles dans l'unité intérieure

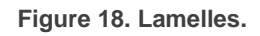

Permet de configurer la disponibilité ou non des lamelles autant horizontales que verticales, en tenant compte de l'unité de climatisation disponible. Pour chaque type de lamelles on pourra configurer:

- $\cdot$ **Type de contrôle des lamelles:** permet de sélectionner le type d'objet pour le contrôle des lamelles:
	- > "Contrôle par pas (1 bit)": permet de contrôler la position des lamelles (par pas) au moyen des objets de un bit **"[AC] Lamelles horizontales: contrôle par pas**" et/ou "**[AC] Lamelles verticales: contrôle par pas**", ou " $0 =$  Sans action;  $1 =$  Pas".
	- "Positionnement direct": permet de contrôler la position des lamelles au moyen des objets d'un byte "**[AC] Lamelles horizontales: contrôle pourcentage**" et/ou "[**AC] Lamelles verticales: contrôle pourcentage**". Et ses objets d'état correspondants, "**[AC] Lamelles**

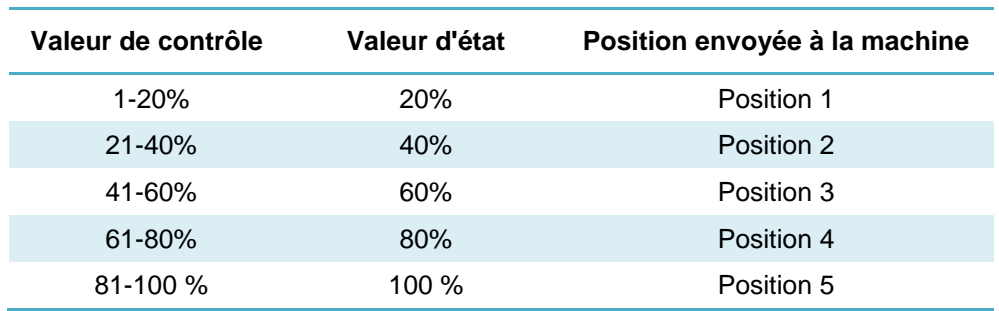

**horizontales: Contrôle pourcentage (état)**" et/ou "**[AC] Lamelles verticales: contrôle pourcentage (état)**". Le nombre de positions pour chaque type de lamelles est de cinq:

 **Tableau 4. Position des lamelles (5 positions).**

- **Oscillation disponible**: établit si la machine d'A/C dispose de la fonction oscillation des lamelles. Si on active ce paramètre, la valeur "0%" des objets "**[AC] Lamelles horizontales/verticales: mouvement**" et "**[AC] Lamelles horizontales/verticales: mouvement (état)**" sera réservée pour activer cette fonction ou informer qu'il est actif respectivement. De plus, on pourra choisir la polarité de celui-ci:
	- **Polarité de l'objet On/Off de l'oscillation**: établit la polarité des objets précédents "0 = Off oscillation; 1 = On oscillation" ou "0 = On oscillation; 1 = Off oscillation".

#### <span id="page-26-0"></span>2.2.4 CONFIGURATION INITIALE

La configuration initiale personnalisée permet d'établir l'état que le dispositif, après téléchargement ou réinitialisation, enverra à la machine d'A/C. Cet état est défini en termes de on/off, mode, vitesse de ventilation, position des lamelles et consigne.

De plus, optionnellement, on peut activer l'envoi de cet état au bus KNX.

#### **PARAMÉTRAGE ETS**

Lorsque l'option "Personnalisé" est choisie pour le paramètre **Configuration initiale** de l'onglet Configuration (voir section [2.2.1\)](#page-11-1), un nouvel onglet appelé **Configuration initiale** apparaît, avec les paramètres suivants:

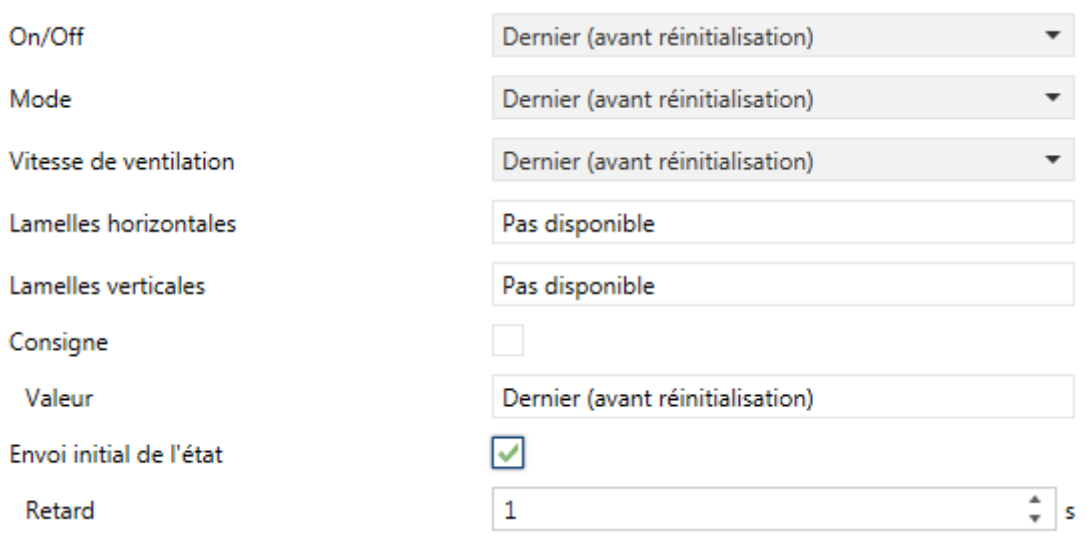

**Figure 19. Configuration initiale.**

**On/Off**: "Dernier (avant réinitialisation)" (état dans lequel se trouvait la machine avant la réinitialisation), "On" (allumée) ou "Off" (éteinte).

 $\cdot$ Mode: "Pas de changement", "Automatique", "Chauffer", "Refroidir," "Ventilation", ou "Sec".

 $\cdot$ Vitesse du ventilateur. "Dernier", "Automatique" ou en l'une des vitesses disponibles (1-4), selon sa configuration.

 $\cdot$ **Lamelles horizontales**: dans le cas ou il a été configuré, on peut sélectionner "Dernier", "mouvement" (dans le cas ou la fonction d'oscillation est disponible), ou les positions (1-5) (dans le cas ou le contrôle de positionnement directe est disponible).

 $\cdot$ **Lamelles verticales**: dans le cas ou il a été configuré, on peut sélectionner "Dernier", "mouvement" (dans le cas ou la fonction d'oscillation est disponible), ou les positions (1-5) (dans le cas ou le contrôle de positionnement directe est disponible).

 $\cdot$ **Consigne:** "Dernier" ou bien une valeur définie entre 10ºC et 32ºC.

**Note**: Cette valeur peut se voir modifiée selon les limites de consigne établies.

Il est également possible de configurer l'envoi des états initiaux au bus KNX après sa réinitialisation:

 $\cdot$ **Envoi initiale d'états:** si s'active cette option, ils s'enverront les objets correspondant au bus KNX un fois passé le temps de **retard** configuré (0-3600 s).

**Note**: Même si cette option n'est pas activée, l'envoi des états peut se faire également si l'état initial configuré est différent de l'état de la machine d'A/C à ce moment là.

#### <span id="page-28-0"></span>2.2.5 SCÈNES

La fonction de Scènes permet de définir une série d'états (en termes de On/Off, mode, vitesse de ventilation, etc.) que le dispositif enverra à l'unité d'A/C si et seulement si les valeurs de scène correspondantes sont reçues depuis le bus KNX.

#### **PARAMÉTRAGE ETS**

Lors de l'activation de cette fonction (voir section [2.2.1\)](#page-11-1), un nouvel onglet Scènes apparaît dans le menu de gauche, où il sera possible de configurer jusqu'à cinq scènes différentes, chacune d'entre elles consiste en une combinaison d'ordres qui seront envoyés à la machine d'A/C à réception, au travers de l'objet "**[AC] Scène**", de la valeur de scène correspondante (moins un, conformément au standard KNX).

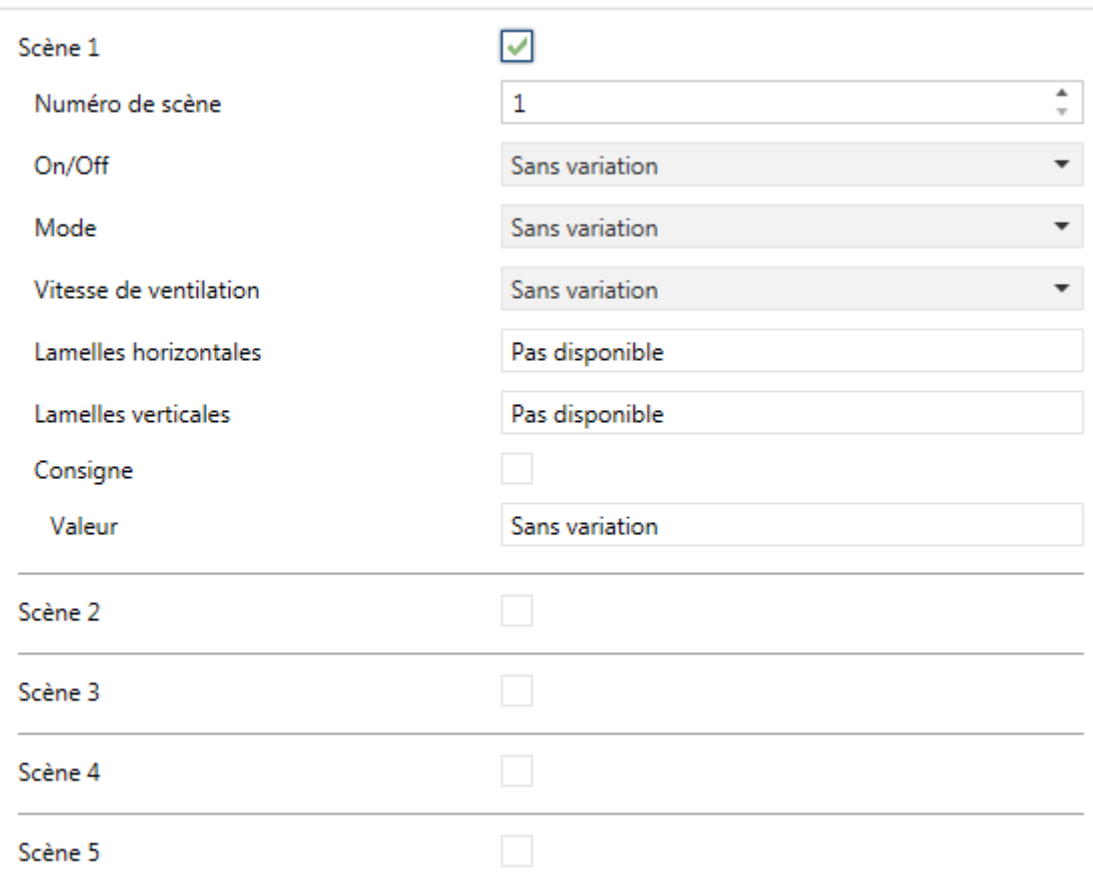

#### **Figure 20. Scènes.**

Les paramètres à configurer pour chaque scène activée sont les suivants:

- $\bullet$ **Numéro de scène**: définit le numéro de scène (1-64) à recevoir au travers de l'objet "**Scènes**" (moins un) pour envoyer les ordres configurés à l'unité d'A/C. Ces fonctions sont expliquées ci-après.
- **On/Off**: "Pas changer" (état dans lequel se trouvait la machine avant la réinitialisation), "On" (allumée) ou "Off" (éteinte).
- **Mode**: "Pas de changement", "Automatique", "Chauffer", "Refroidir," "Ventilation", ou "Sec".
- **Vitesse du ventilateur**. "Pas Changer", "Automatique" ou en l'une des vitesses disponibles (1-4), selon sa configuration.
- **Lamelles horizontales**: Dans le cas ou il a été configuré, on peut sélectionner "Pas changer", "mouvement" (dans le cas ou la fonction d'oscillation est disponible), ou les positions (1-5) (dans le cas ou le contrôle de positionnement directe est disponible).
- **Lamelles verticales**: Dans le cas ou il a été configuré, on peut sélectionner "Pas changer", "mouvement" (dans le cas ou la fonction d'oscillation est disponible), ou les positions (1-5) (dans le cas ou le contrôle de positionnement directe est disponible).
- **Consigne:** "Pas changer" ou bien une **valeur** définie entre 10 et 32ºC.

**Note**: *Cette valeur peut se voir modifiée selon les limites de consigne établies.*

#### <span id="page-30-0"></span>2.2.6 GESTION D'ERREURS

Le dispositif peut gérer deux types d'erreurs:

- $\cdot$ **Erreurs internes**: il s'agit d'erreurs propres à la communication entre le dispositif et l'unité d'A/C:
	- **Erreurs de communication**: indique que, pendant 2 minutes, il n'a été reçu aucune trame de l'unité intérieure.

Se dispose d'une notification LED pour laquelle la LED du dispositif s'allumera en vert lorsque l'erreur de communication est active.

 **Erreur de contrôle:** indique que: bien que sur le bus de communication Fujitsu il y est de l'activité (la télécommande maître se communique avec l'unité d'AC, par exemple), le dispositif n'est pas capable d'établir la communication pendant plus de 2 minutes et demi.

Par exemple, si se configurent 2 contrôleurs, mais seulement se connecte le KLIC-FJ (esclave), à ne pas disposer de la télécommande câblée (maître), s'active l'erreur de contrôle.

**Note**: *Si l'erreur de communication est activée, l'erreur de contrôle ne s'activera pas.*

 $\cdot$ **Erreurs de l'unité d'A/C**: il s'agit d'erreurs informées par la propre unité d'A/C. Le dispositif peut notifier au bus KNX le code d'erreur reçu, mais il est recommandé de consulter la documentation spécifique de l'unité d'A/C pour en identifier la cause.

#### **Notes**:

- *Une fois configurée l'unité interne, si celle-ci ne localise pas l'un de ses contrôleurs, entrera une erreur 0012.*
- *Si se configure le KLIC comme maître et se dispose d'une télécommande câblée connectée, il ne s'activera aucune erreur, mais la machine n'obéira à aucun contrôleur.*

#### **PARAMÉTRAGE ETS**

La gestion d'erreurs ne requiert pas de configuration de paramètres. Les objets suivants seront disponibles par défaut:

- $\cdot$ Objets d'erreurs internes:
	- "**[AC] Erreur interne: communication**": objet de 1 bit pour indiquer que, pendant 2 minutes, il n'a été reçu aucune trame de l'unité intérieure.
	- "**[AC] Erreur interne: contrôle**": objet de 1 bit pour indiquer que le contrôle maître-esclave configuré dans le dispositif n'est pas adéquat.

En cas de détection d'une de ces trois erreurs internes, l'objet correspondant sera envoyé périodiquement avec la valeur "1". Lorsque l'erreur cesse, la valeur "0" sera envoyée.

- Objets d'erreurs de l'unité d'A/C:
	- "**[AC] Erreur de l'unité d'AC: erreur activée**": objet de 1 bit pour indiquer qu'une erreur est présente dans l'unité d'A/C.
	- "**[AC] Erreur de l'unité d'AC: code de l'erreur**": objet de 14 bytes pour indiquer le code de l'erreur présente dans l'unité d'A/C.

En cas de détection d'une erreur de l'unité d'A/C, le premier objet sera envoyé avec la valeur "1", alors que le second objet sera envoyé avec la valeur du code de l'erreur correspondant. Lorsque l'erreur cesse, l'objet binaire comme l'objet de 14 bytes seront envoyés avec la valeur "0". Il est recommandé de consulter la documentation de l'unité d'A/C pour plus d'information sur les codes d'erreur.

### **ANNEXE I. OBJETS DE COMMUNICATION**

 $\cdot$ 

La colonne "**Intervalle fonctionnel**" montre les valeurs qui, indépendamment de celles permises par la taille de l'objet, ont une

utilité ou une signification particulière de par une définition ou une restriction du standard KNX ou du programme d'application.

<span id="page-32-0"></span>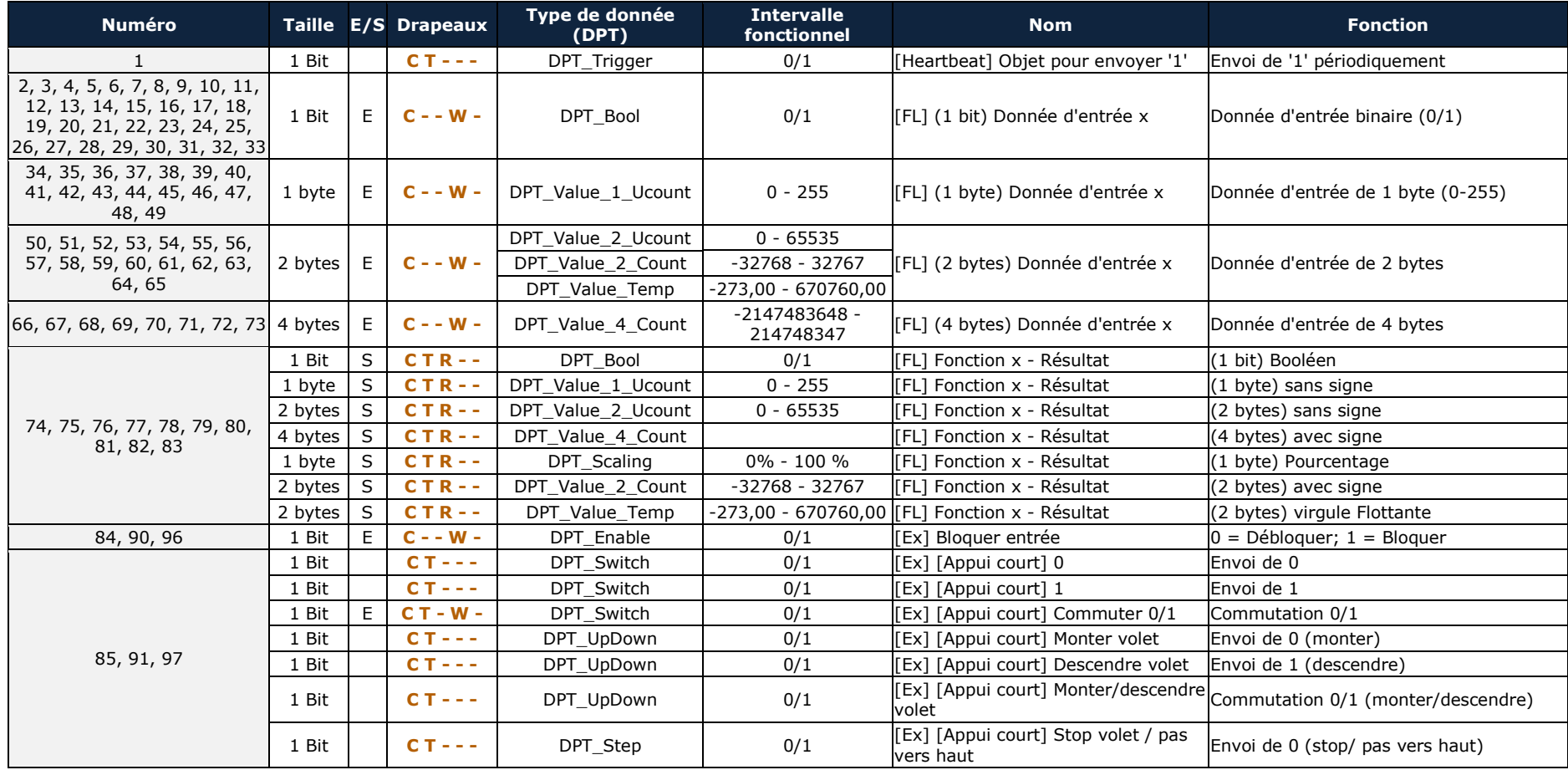

#### *\*Zennio*

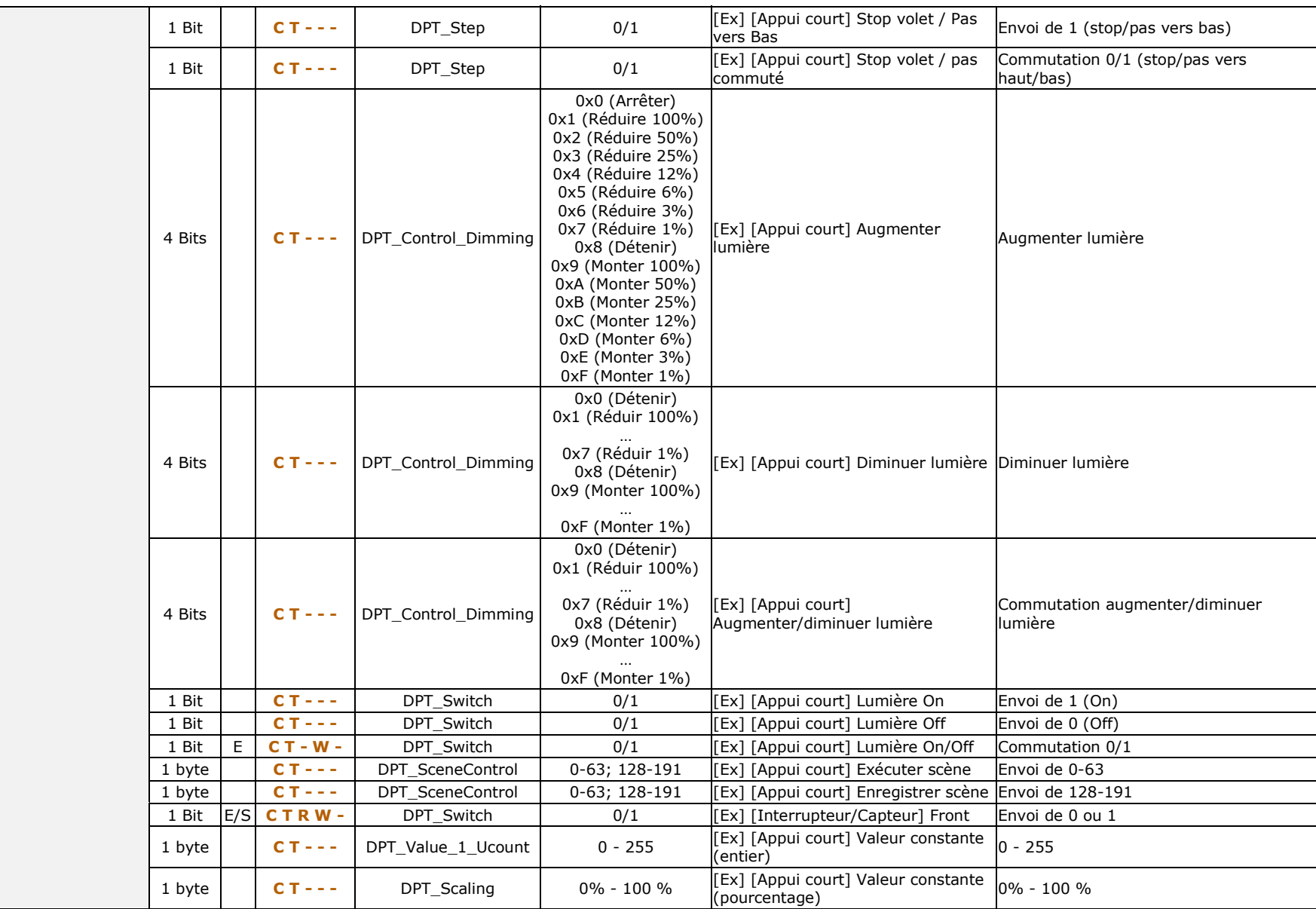

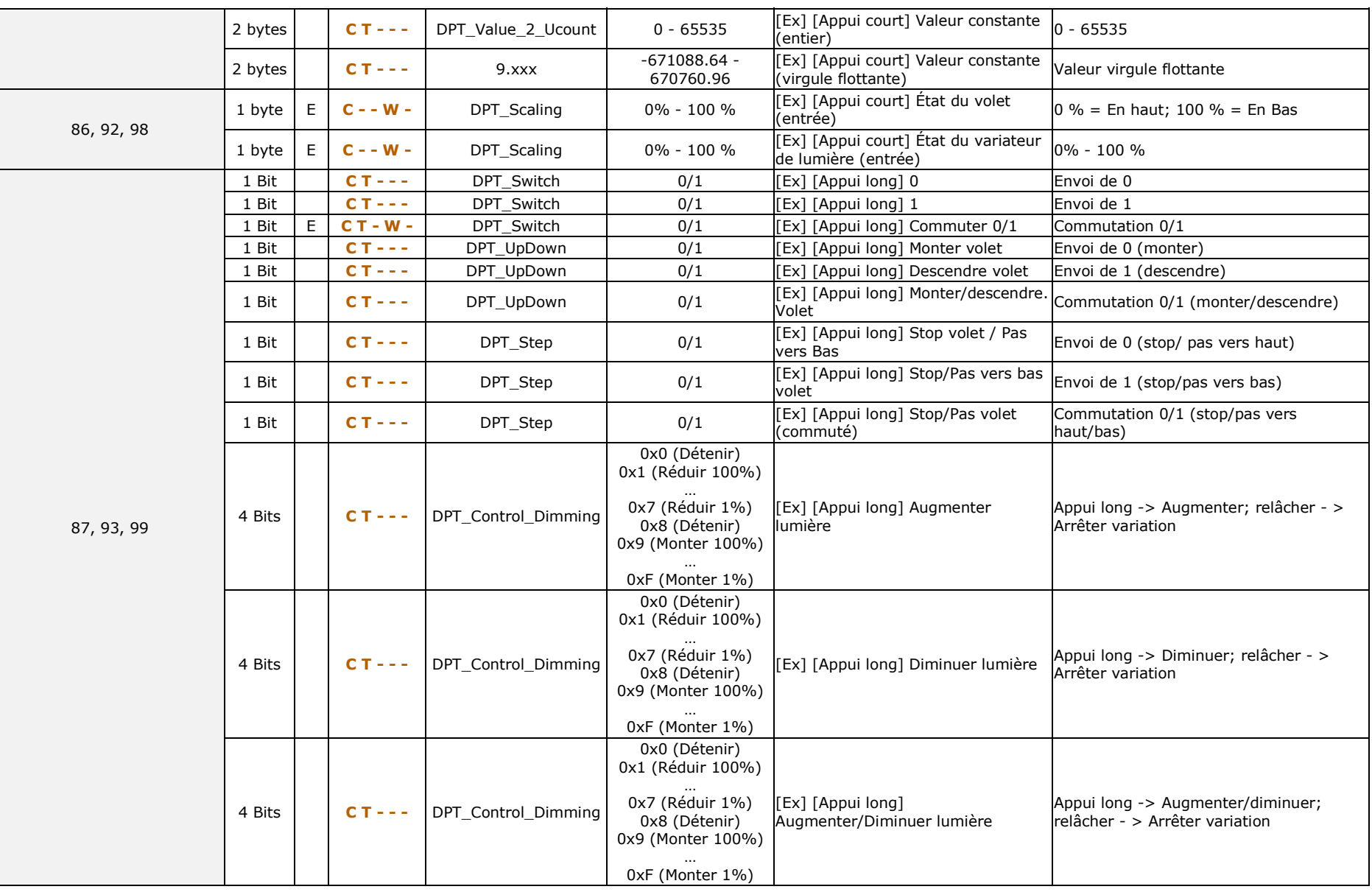

#### *\*Zennio*

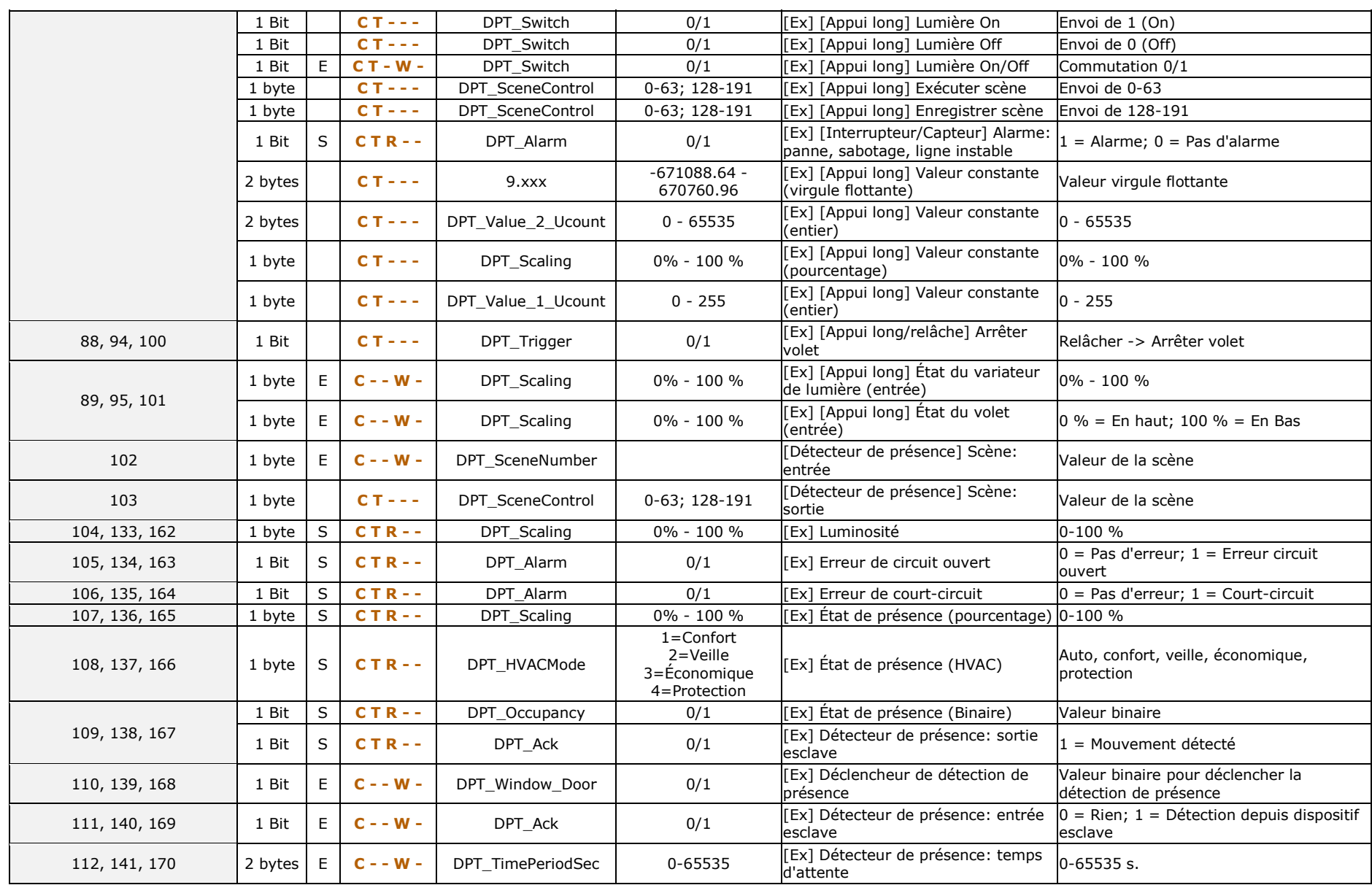

#### *\*Zennio*

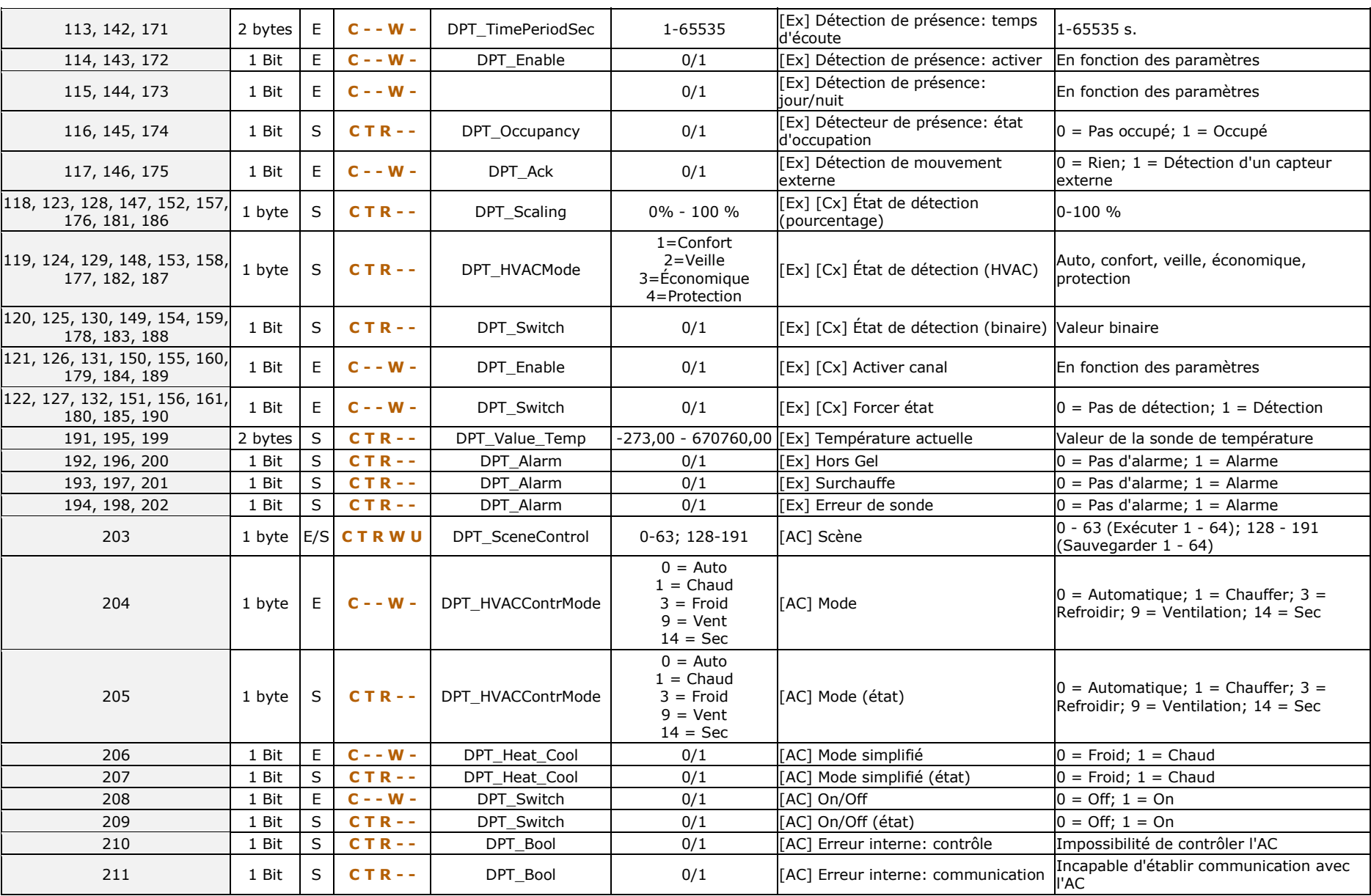

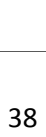

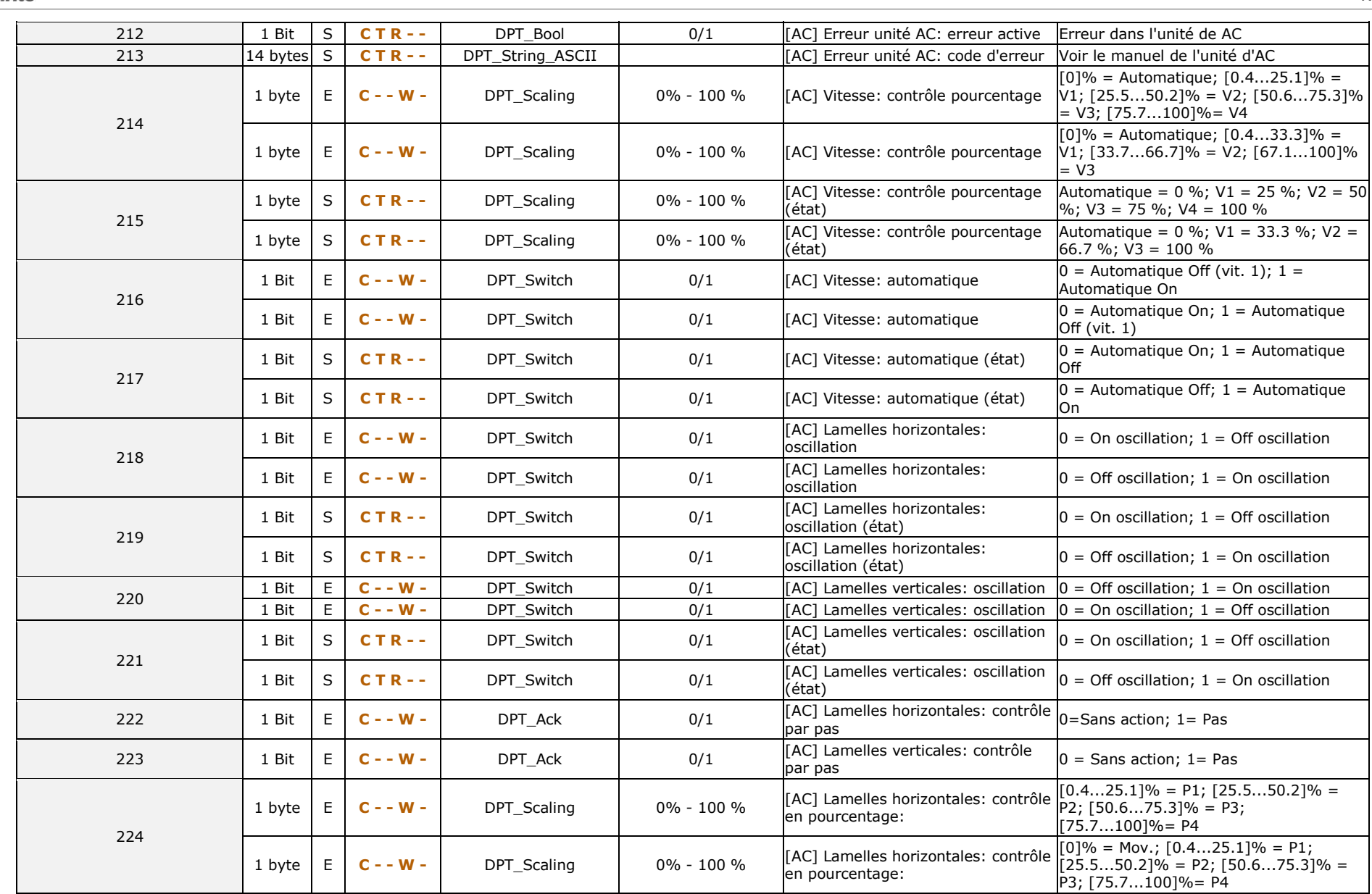

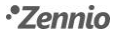

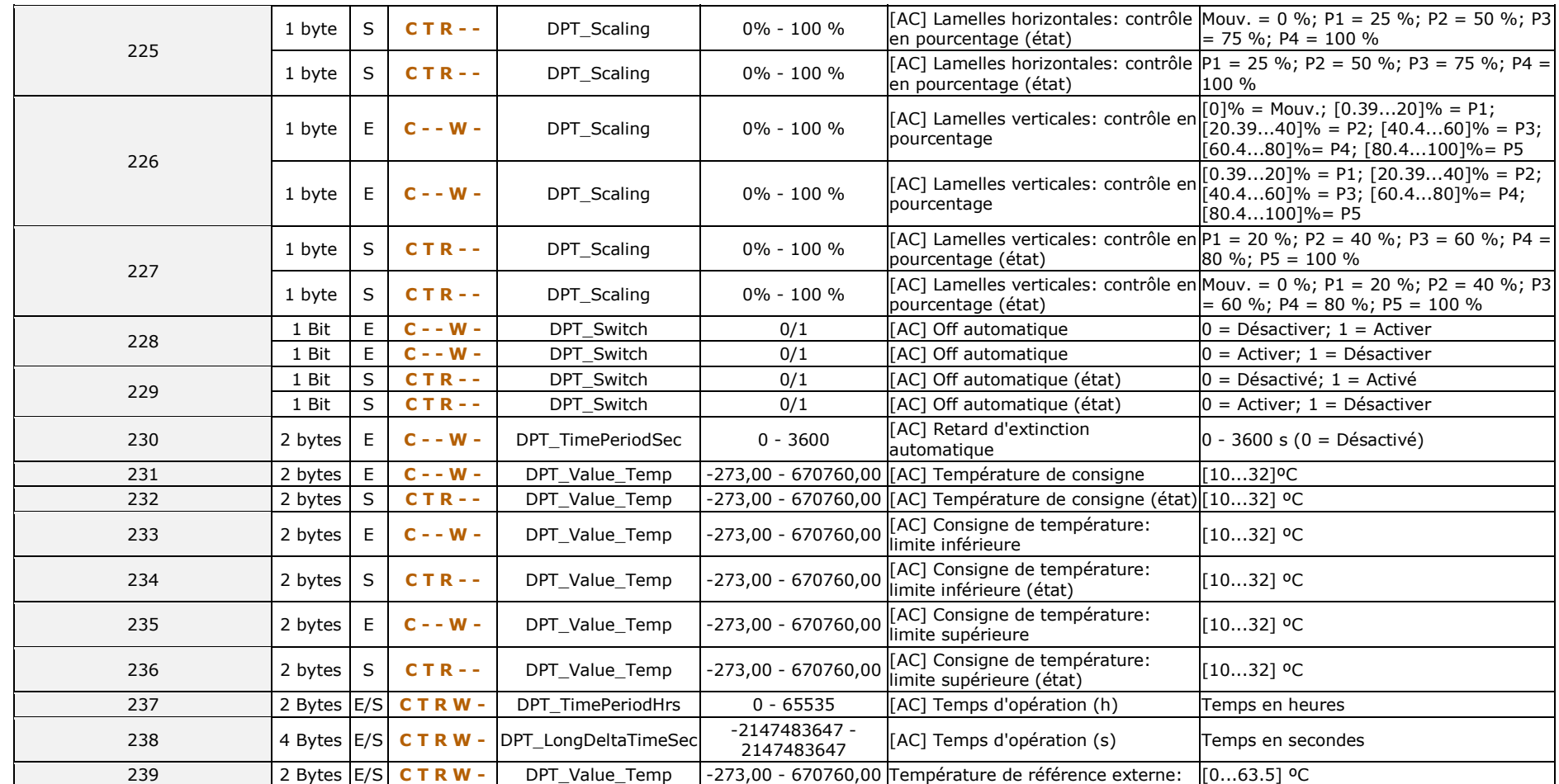

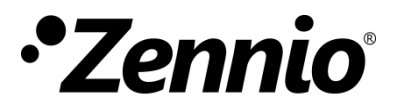

**Venez poser vos questions sur les dispositifs Zennio à: <http://support.zennio.com/>**

**Zennio Avance y Tecnología S.L.**

C/ Río Jarama, 132. Nave P-8.11 45007 Toledo (Espagne).

*Tél.: +33 (0)1 76 54 09 27* 

*www.zennio.com info@*zennio*.fr*

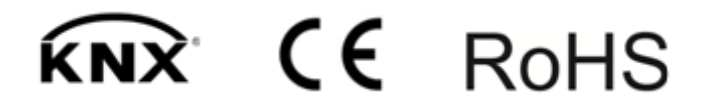